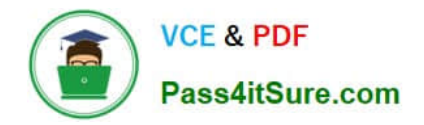

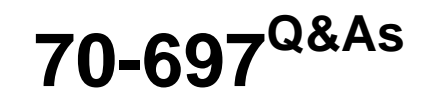

Configuring Windows Devices

## **Pass Microsoft 70-697 Exam with 100% Guarantee**

Free Download Real Questions & Answers **PDF** and **VCE** file from:

**https://www.pass4itsure.com/70-697.html**

100% Passing Guarantee 100% Money Back Assurance

Following Questions and Answers are all new published by Microsoft Official Exam Center

**8 Instant Download After Purchase** 

**83 100% Money Back Guarantee** 

- 365 Days Free Update
- 800,000+ Satisfied Customers  $\epsilon$  or

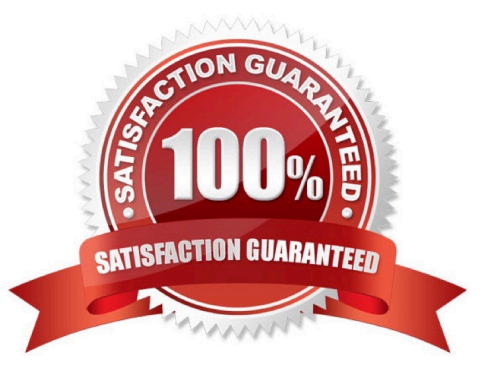

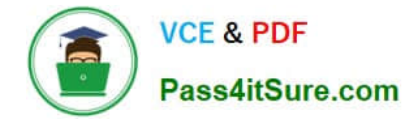

#### **QUESTION 1**

You have a Windows 10 Enterprise computer.

The computer has a shared folder named C:\Marketing. The shared folder is on an NTFS volume.

The current NTFS and share permissions are configured as follows.

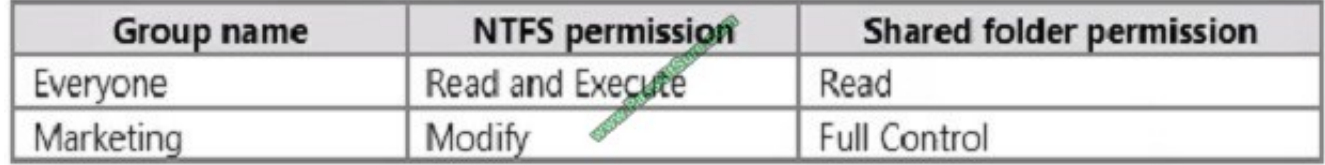

UserA is a member of both the Everyone group and the Marketing group. UserA must access C:\Marketing from across the network. You need to identify the effective permissions of UserA to the C:\Marketing folder. What permission should you identify?

#### A. Full Control

- B. Read and Execute
- C. Read
- D. Modify
- Correct Answer: D

UserA is a member of both the Everyone group and the Marketing group and UserA must access C:\Marketing from across the network. When accessing a file locally, you combine the NTFS permissions granted to your account either directly or by way of group membership. The `least\\' restrictive permission is then the permission that applies. In this question, the NTFS permission is the least restrictive of Read/Execute and Modify... so Modify is the effective permission. When accessing a folder or file across the network, you combine the effective NTFS permissions (Modify in this case) with the effective Share permissions granted to your account either directly or by way of group membership (Full Control in this case). The `most\\' restrictive permission is then the permission that applies. Modify is more restrictive than Full Control so Modify is the effective permission.

#### **QUESTION 2**

You administer a Windows 10 Enterprise computer. The computer has File History turned on, and system protection turned on for drive C.

You accidentally delete a folder named Libraries\Customers by using the Shift+Delete keyboard shortcut.

You need to restore the most recent version of the folder to its original location.

Which approach should you use to restore the folder?

- A. Recycle Bin
- B. the latest restore point

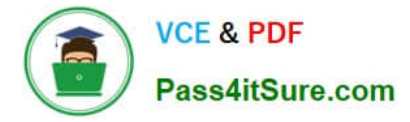

- C. File History
- D. a manually selected restore point

Correct Answer: C

File History is similar to Previous Versions in previous versions of Windows. It takes regular backups of your data and saves them to a separate disk volume or external drive. When File History is enabled, it backs up all the system libraries

and your custom libraries by default.

To restore a deleted folder, you can browse to the parent folder or library and select Restore Previous Versions. The Previous Versions tab will list the previous versions that can be restored to its original location or restored to an alternative

location.

References:

https://www.winhelp.us/file-history-in-windows-8.html

#### **QUESTION 3**

Note: This question is part of a series of questions that present the same or similar answer choices. An answer choice may be correct for more than one question in the series. Each question is independent of the other questions in this series.

Information and details provided in a question apply only to that question.

You support Windows 10 Enterprise desktop computers and tablets. All of the computers are able to connect to your company network from the Internet by using DirectAccess.

Your company wants to deploy a new application. The deployment solution must meet the following requirements:

The application does not utilize the company server infrastructure.

The application is isolated from other applications.

The application uses the least amount of disk space possible on a solid-state drive (SSD) on the tablets.

The application utilizes the least amount of network bandwidth.

You need to deploy the new application and ensure that it can run on the tablets. What should you do?

A. Deploy the application as an Application Virtualization (App-V) package. Install the App-V 4.6 client on the tablets.

B. Deploy the application as a published application on the Remote Desktop server. Create a Remote Desktop connection on the tablets.

C. Install the application on a local drive on the tablets.

D. Install the application in a Windows To Go workspace.

E. Install Hyper-V on tablets. Install the application on a virtual machine.

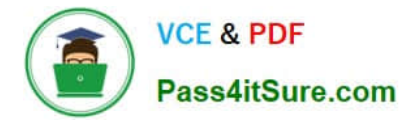

F. Publish the application within a separate Windows 10 Enterprise installation in a virtual hard disk (VHD) file. Configure the tablets with dual boot.

G. Install the application within a separate Windows 10 Enterprise installation in a VHDX file. Configure tablets with dual boot.

Correct Answer: B

#### **QUESTION 4**

You have Windows 10 Enterprise client computers. The computers use Microsoft Application Virtualization (App-V) to deploy apps.

You discover that when users sign in to their computer, the App-V client refreshes all of the published packages.

You need to prevent the App-V client from refreshing the published packages at sign-in. The solution must ensure that the users can use App-V applications.

Which Windows PowerShell cmdlet should you run?

A. Set-AppvClientPackage

- B. Set-AppvClientConfiguration
- C. Set-AppvPublishingServer
- D. Set-AppvClientMode

Correct Answer: C

References: https://docs.microsoft.com/en-us/powershell/module/appvclient/set-appvpublishingserver?view=win10-ps

#### **QUESTION 5**

You administer the Windows 10 desktop environment for an organization. All desktop machines have Windows 10 Enterprise edition installed and are joined to the domain trey.com. All servers in trey.com run either Windows Server 2012 or

Windows Server 2012 R2.

Users are permitted to bring their own devices. Users must be able to access their data from all devices including Apple iOS devices.

You need to implement a solution that provides the access to the data from all devices and synchronizes data across all devices without requiring subscription services.

Which three actions should you perform in sequence? To answer, move the appropriate actions from the list of actions to the answer area and arrange them in the correct order. (Choose three.)

Select and Place:

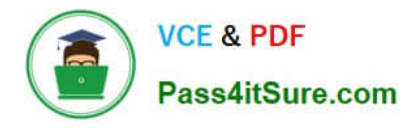

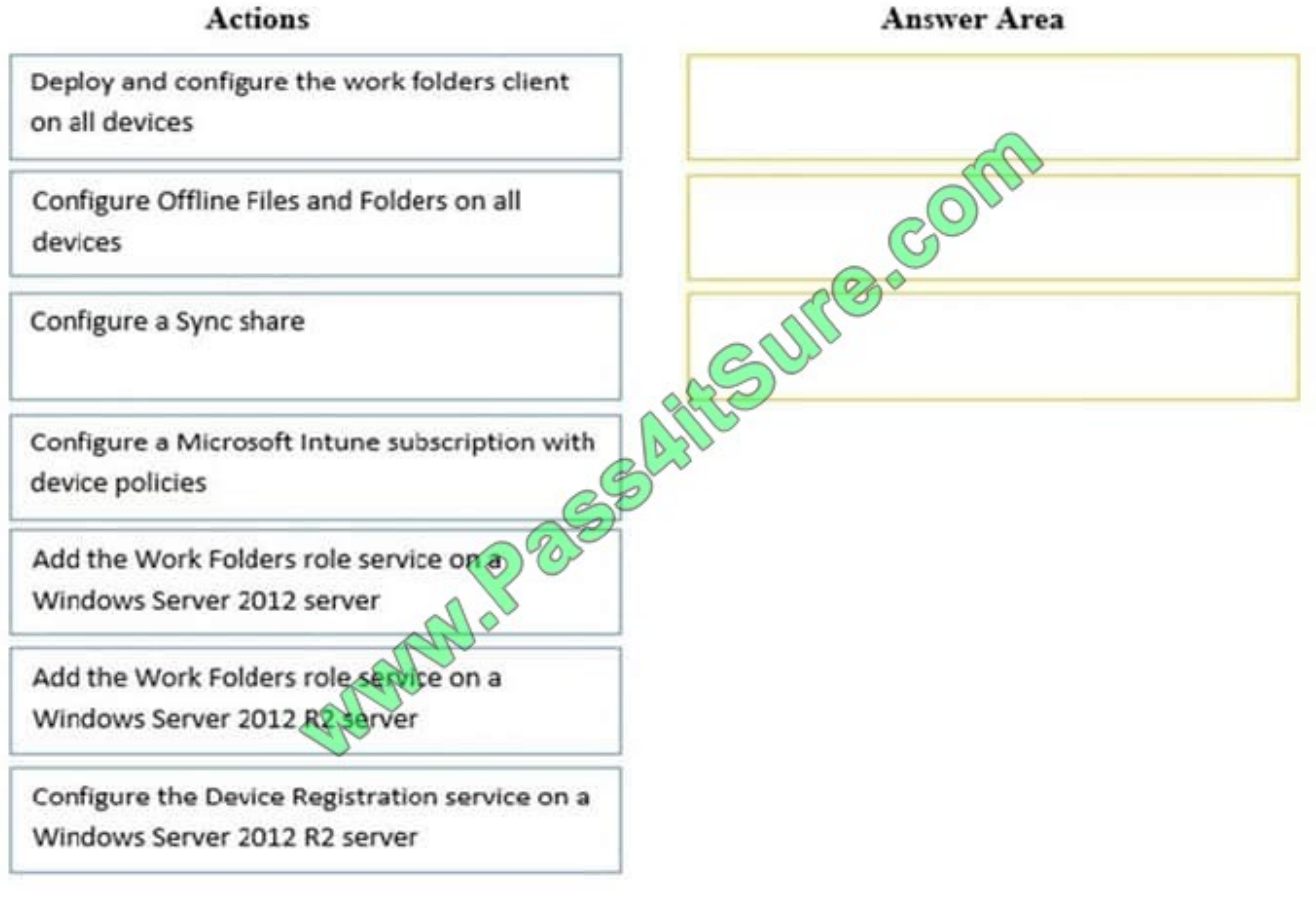

Correct Answer:

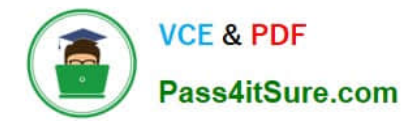

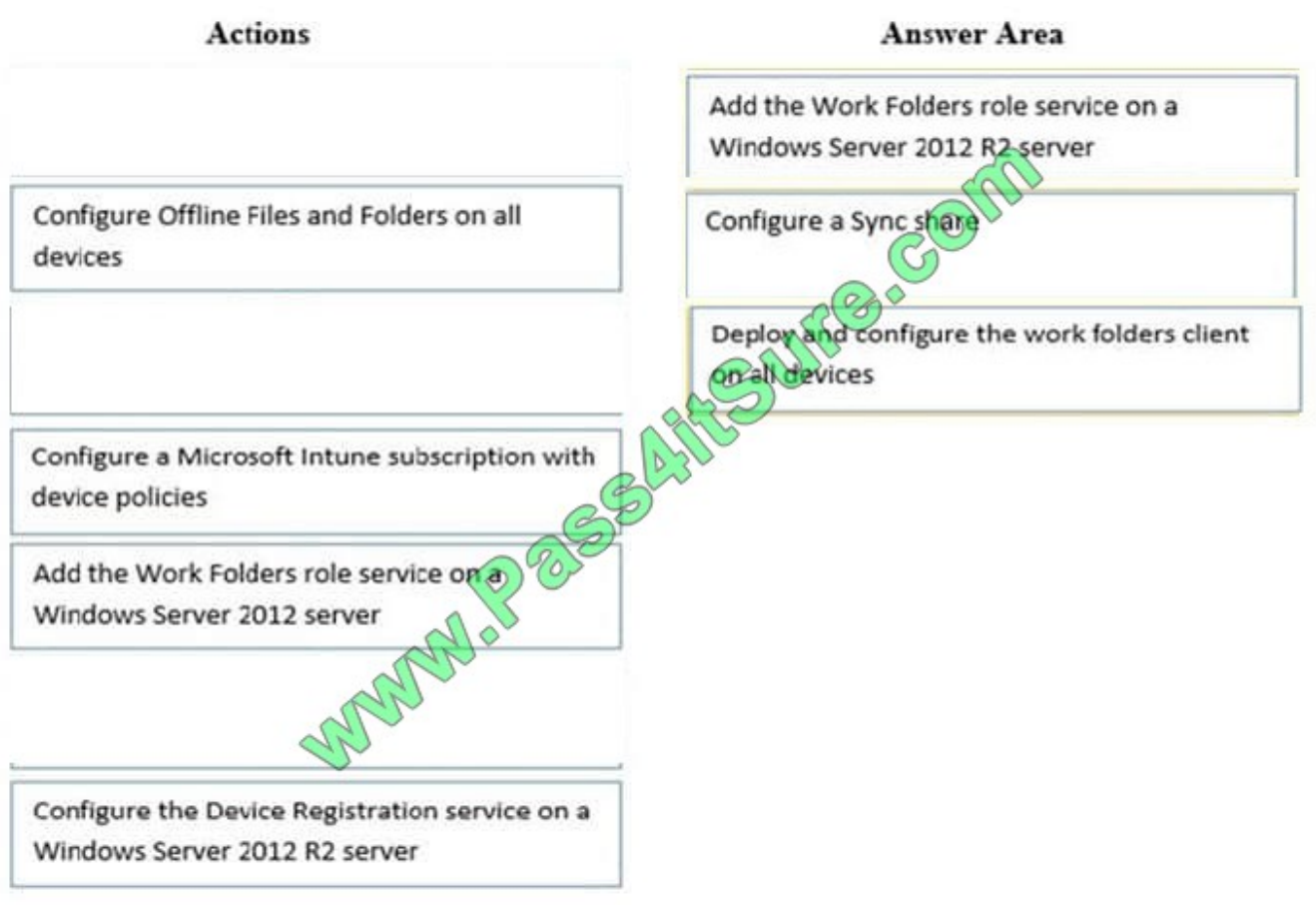

[70-697 VCE Dumps](https://www.pass4itsure.com/70-697.html) [70-697 Study Guide](https://www.pass4itsure.com/70-697.html) [70-697 Exam Questions](https://www.pass4itsure.com/70-697.html)

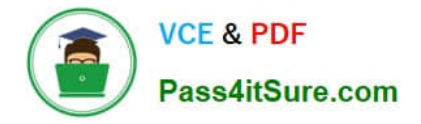

To Read the Whole Q&As, please purchase the Complete Version from Our website.

# **Try our product !**

100% Guaranteed Success 100% Money Back Guarantee 365 Days Free Update Instant Download After Purchase 24x7 Customer Support Average 99.9% Success Rate More than 800,000 Satisfied Customers Worldwide Multi-Platform capabilities - Windows, Mac, Android, iPhone, iPod, iPad, Kindle

We provide exam PDF and VCE of Cisco, Microsoft, IBM, CompTIA, Oracle and other IT Certifications. You can view Vendor list of All Certification Exams offered:

### https://www.pass4itsure.com/allproducts

### **Need Help**

Please provide as much detail as possible so we can best assist you. To update a previously submitted ticket:

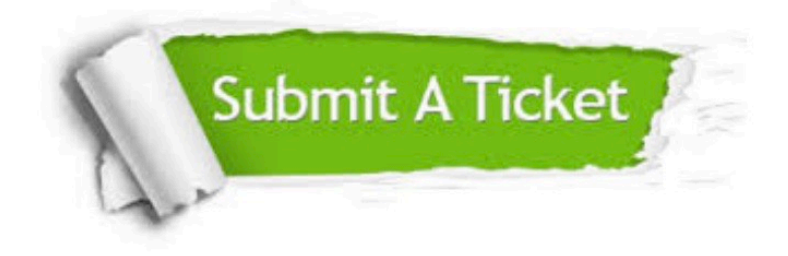

#### **One Year Free Update**

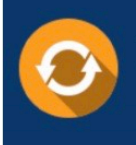

Free update is available within One fear after your purchase. After One Year, you will get 50% discounts for updating. And we are proud to .<br>poast a 24/7 efficient Customer Support system via Email

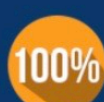

**Money Back Guarantee** 

To ensure that you are spending on quality products, we provide 100% money back guarantee for 30 days from the date of purchase

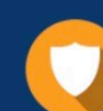

#### **Security & Privacy**

We respect customer privacy. We use McAfee's security service to provide you with utmost security for vour personal information & peace of mind.

Any charges made through this site will appear as Global Simulators Limited. All trademarks are the property of their respective owners. Copyright © pass4itsure, All Rights Reserved.